## Profits<sub>4</sub>Purpose

## How to Sign up for an Event

- Click-on "Event" in the navigation bar OR
- Select the prompt to action for "Find an Event"

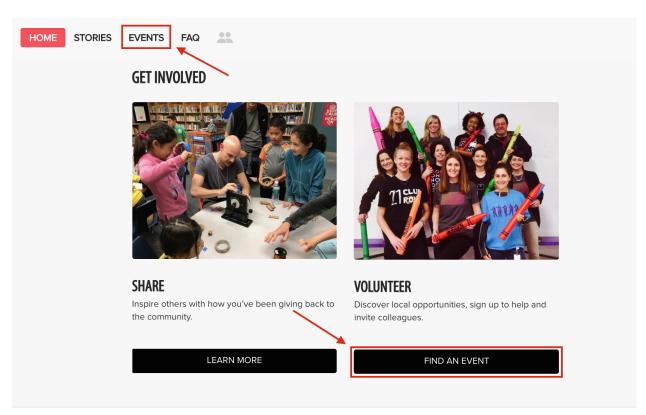

• At the top of the events feed you can view events that are currently trending or being featured! To view the details for one of these events, click on "Learn More >". To continue exploring events, scroll down to the full events feed.

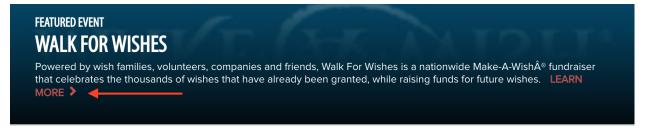

# Profits4Purpose

#### How to Sign up for an Event Continued

Here you can view a list of all upcoming events! To filter the results you can:

- A. Enter keyword(s)
- B. Enter start date or end date
- C. Select a tag that matches your interest(s)
- D. Enter a zip code to search for events in a certain location

Once you find an event you're interested in, click on the event to view the full event details!

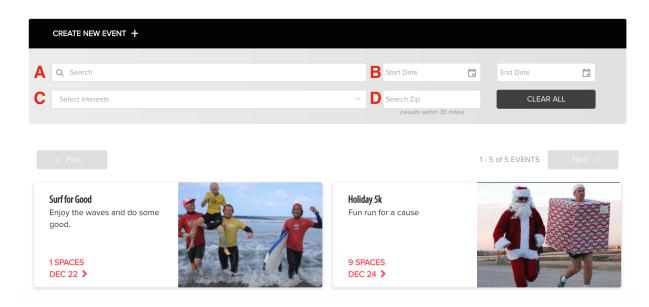

#### How to RSVP

## Profits<sub>4</sub>Purpose

After finding an event that has open spots:

• Find the shift that you would like to attend and click "RSVP"

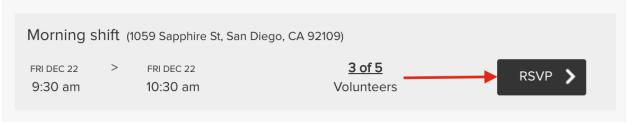

- 1. In the RSVP window, confirm the shift you would like to attend, how many hours you wish to volunteer.
- 2. Fill in the information required for the RSVP questions.
- 3. Click "Add Guest" and enter Guest Information if you would like to bring someone to the event
- 4. Click "submit" to confirm your RSVP

| R          | SVP For Event                                                                                                  |                        |                         |             | × |  |  |  |  |
|------------|----------------------------------------------------------------------------------------------------|------------------------|-------------------------|-------------|---|--|--|--|--|
|            | Choose Time(s)<br>Morning shift (1059 Sapphire St, San Diego, CA, 92109)<br>PRI DEC 22<br>9:30 am<br>ADD GUEST | FRI DEC 22<br>10:30 am | 4 of 5<br>volunteers    | Hours 1 - + |   |  |  |  |  |
|            | T-Shirt Size                                                                                                   | Eme                    | rgency Contact Name and | Number      |   |  |  |  |  |
| 2          | S                                                                                                    | Jol 🗸                  | in Smith                |             |   |  |  |  |  |
|            | Special Notes to Volunteer Coordinator                                                                         |                        |                         |             |   |  |  |  |  |
|            | I'm available early to set up for the event.                                                                   |                        |                         |             |   |  |  |  |  |
| 4 SUBMIT > |                                                                                                    |                        |                         |             |   |  |  |  |  |

# How to RSVP continued

• To edit your current RSVP, click "Edit RSVP" and change the details

| Morning shift (1059 Sapphire St, San Diego, CA 92109) 🛅 |   |                        |                      |             |  |  |  |  |  |
|---------------------------------------------------------|---|------------------------|----------------------|-------------|--|--|--|--|--|
| FRI DEC 22<br>9:30 am                                   | > | FRI DEC 22<br>10:30 am | 4 of 5<br>Volunteers | EDIT RSVP 义 |  |  |  |  |  |